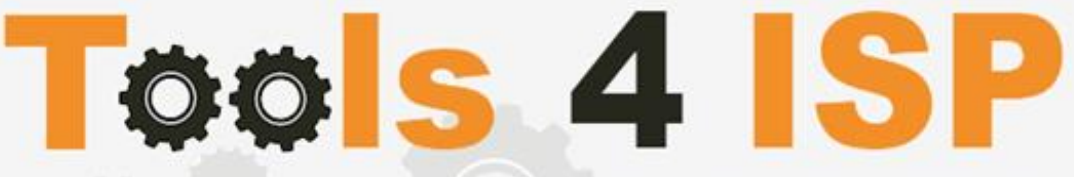

**Simple solutions for complex connections** 

 **Tools4ISP Addon (required for tools4ISP modules)** - Installation and User guide

# **M CONTACT**

Tools 4 ISP Gyroscoopweg 134-140 1042 AZ Amsterdam The Netherlands

E-mail: info@tools4isp.com KVK: 34255993 BTW: NL8169.75.851.B01

## $\equiv$  BANK

Giro: 4871672 IBAN: NL15 INGB 0004871672 **BIC: INGBNL2A** 

#### **Table of contents**

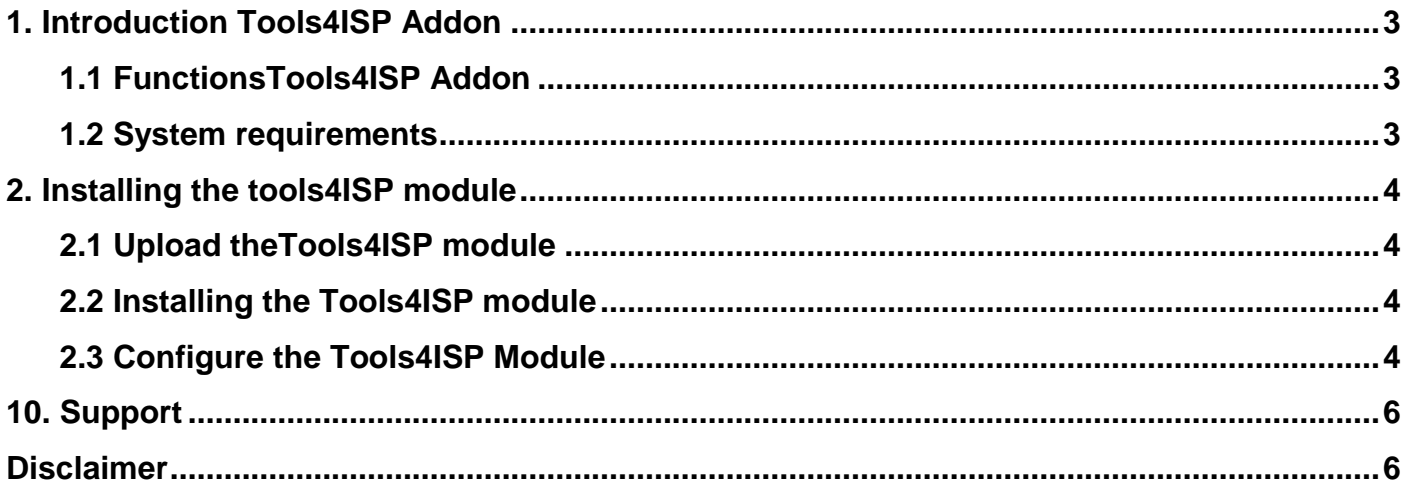

### <span id="page-2-0"></span>**1. Introduction Tools4ISP Addon**

First of all, thank you for purchasing one of our products. This addon is required if you use any of our modules. This Tools4ISP addon contains some basic configuration settings for our products and handles the Tools4ISP license. Without installing of this addon you will not be able to run Tools4ISP modules.

#### <span id="page-2-1"></span>**1.1 FunctionsTools4ISP Addon**

- Basic configuration settings
- License content

#### <span id="page-2-2"></span>**1.2 System requirements**

System requirements:

- $\bullet$  PHP 5.4+
- PHP mcrypt
- $\bullet$  MySQL  $(5+)$
- Ioncube loader (current version)
- WHMCS installation (> version 6.0 up to and including version 7.1.2)

This module is fully tested with WHMCS v7.1.2 and PHP v7.0.14-2 (from Debian, with Zend OPcache). The modules might work with other versions, however we can't really support it in dept and we can't guarantee it.

### <span id="page-3-0"></span>**2. Installing the tools4ISP module**

If you have already installed the Tools4ISP add-on, **make sure you run the latest version**. If not, update the Tools4ISP add-on to the latest version. If you already run the latest version, you can skip this whole document.

<span id="page-3-1"></span>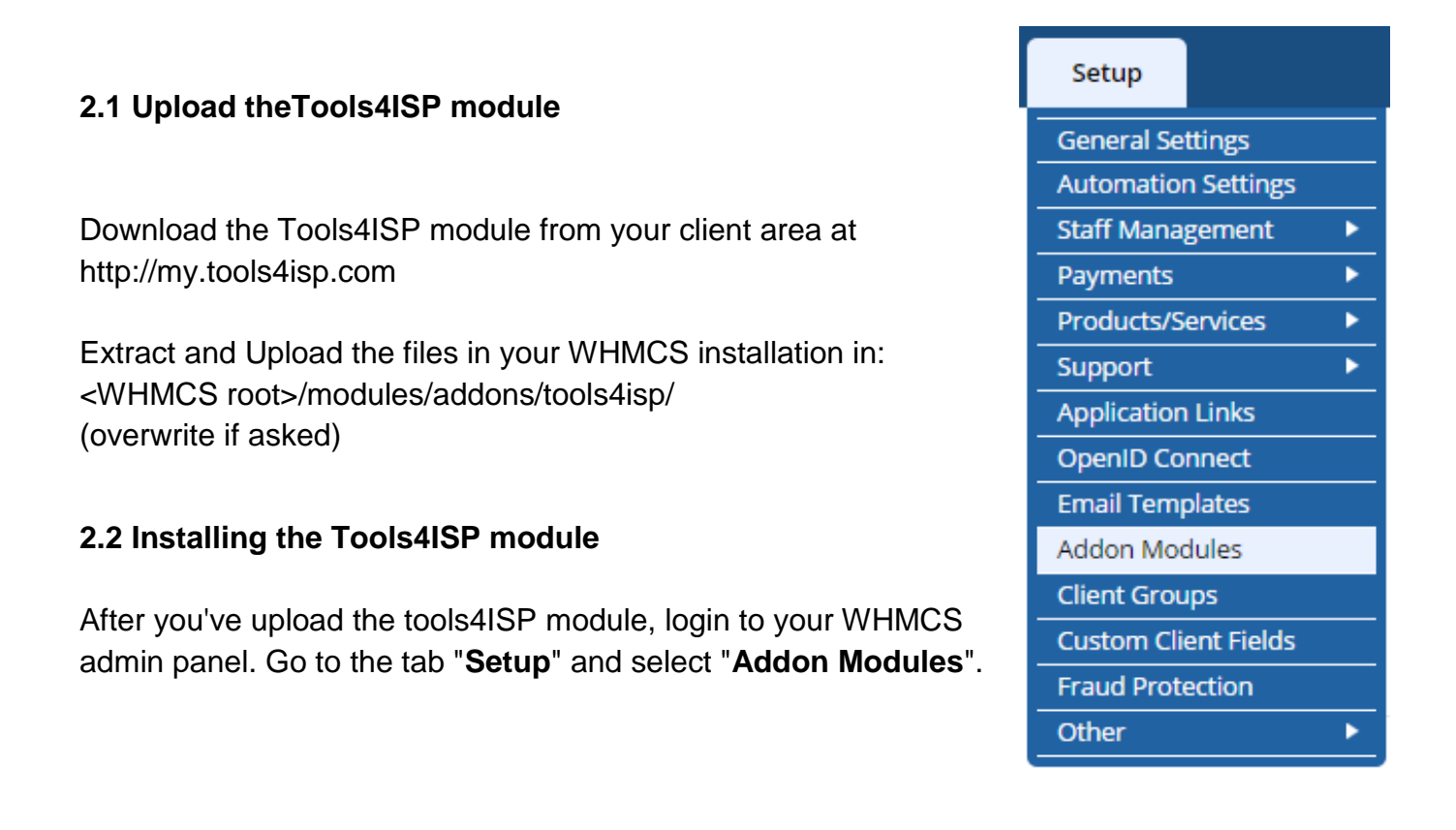

<span id="page-3-2"></span>Now you'll see a list with installed modules. Find the module **Tools4ISP** and click on the button "Activate". After the module is activated, you'll need to configure the basic settings by selecting the button "Configure".

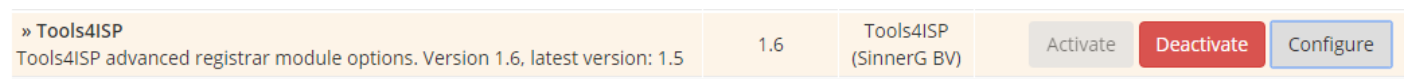

#### <span id="page-3-3"></span>**2.3 Configure the Tools4ISP Module**

To Configure Tools4ISP for your module, click on the tab "**Addons"** and select "**Tools4ISP**" (if you can't see Tools4ISP, you'll need to refresh the page, otherwise check you've set the right Access Control in the previous step).

Now select the module you want to configure for example: **SIDN** If you can't see SIDN (or your module RRPproxy, DNSbe, EuropeanNIC or Multisite, then upload your module first.

Fill in all the fields that match with your module. In your module documentation you'll find all the details about the required fields.

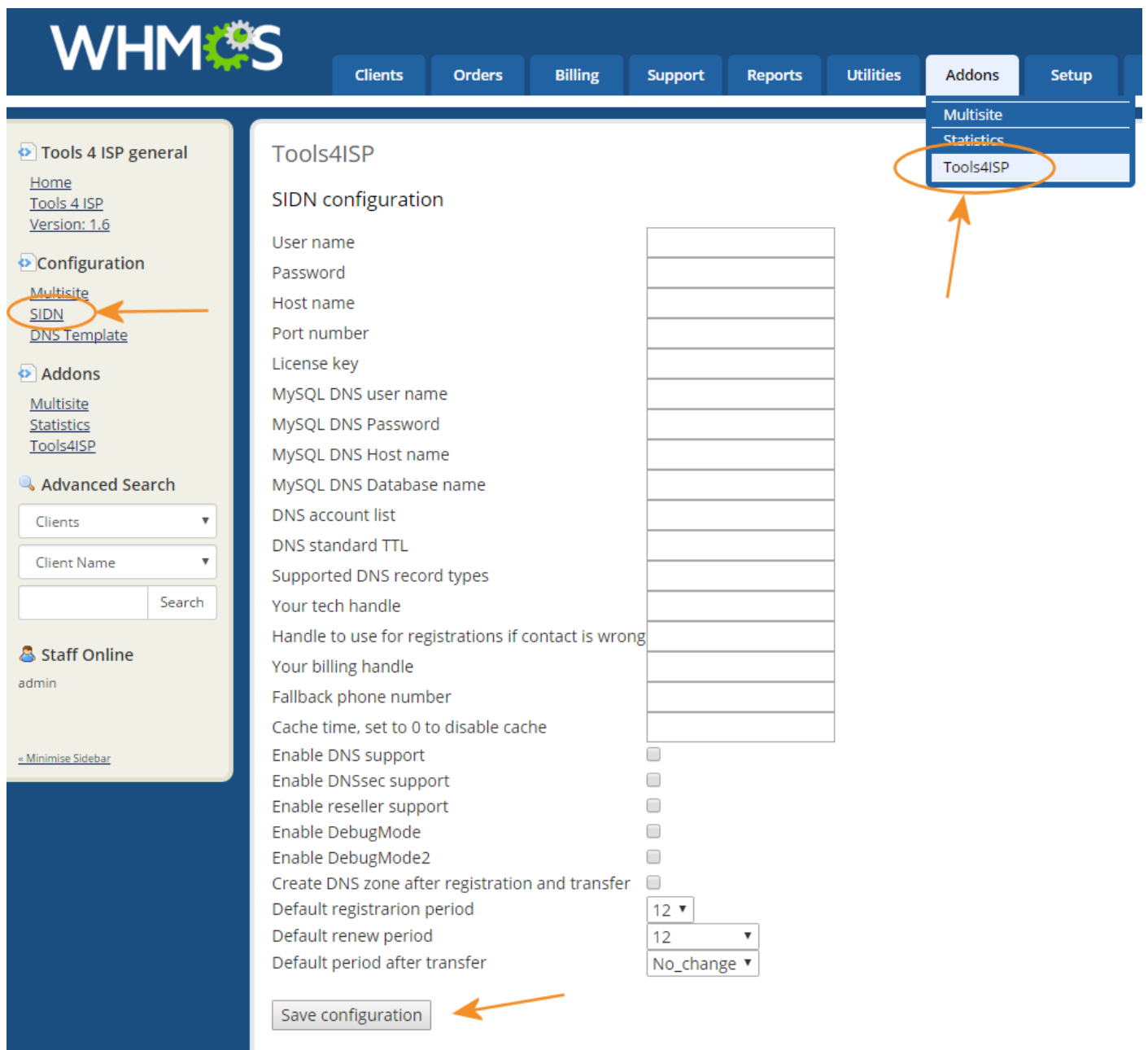

#### <span id="page-5-0"></span>**10. Support**

This module can also be installed by the Tools 4 ISP professionals for additional charges, contact us for more information. If you've suggestions to improve this module please let us know.

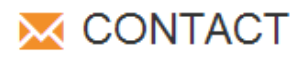

Tools 4 ISP Gyroscoopweg 134-140 1042 AZ Amsterdam The Netherlands

E-mail: info@tools4isp.com KVK: 34255993 BTW: NL8169.75.851.B01

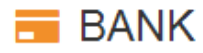

Giro: 4871672 IBAN: NL15 INGB 0004871672 **BIC: INGBNL2A** 

<span id="page-5-1"></span>**Disclaimer**: WHMCS Tools4ISP addon provided by Tools 4 ISP is for commercial purposes only . This software is supplied "AS IS" without any warranties and support except where indicated. Tools 4 ISP assumes no responsibility or liability for the use of the software,

Tools 4 ISP reserves the right to make changes in the software without notification. Tools 4 ISP also make no representation or warranty that such application will be suitable for the specified use without further testing or modification. Resale of this product is strictly prohibited. Upon discovering resale practices Tools 4 ISP will take legal action.